## Activity & Fragment -장범준-

#### Activity는...

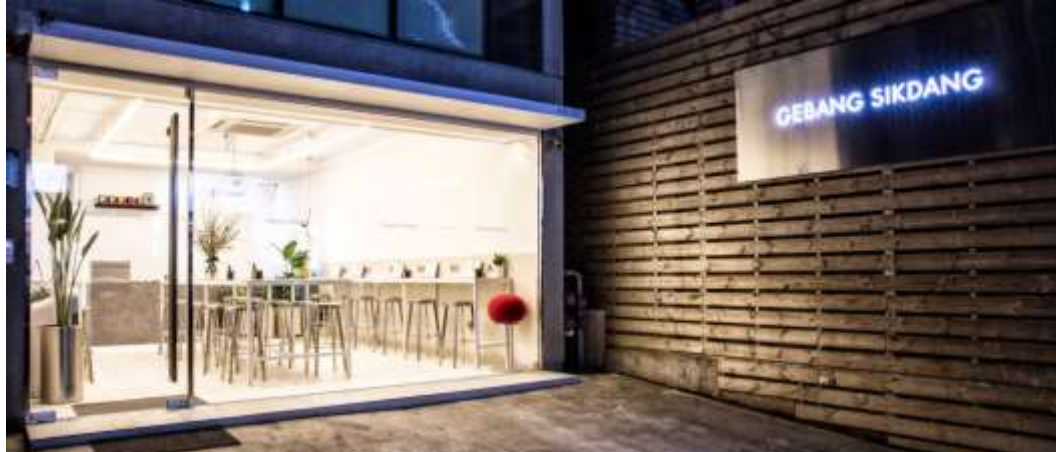

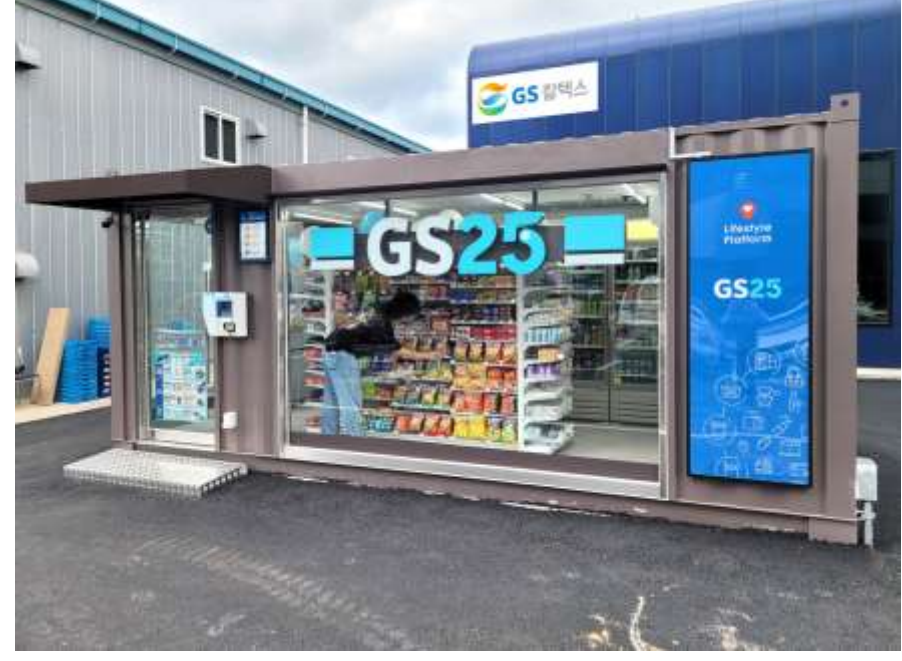

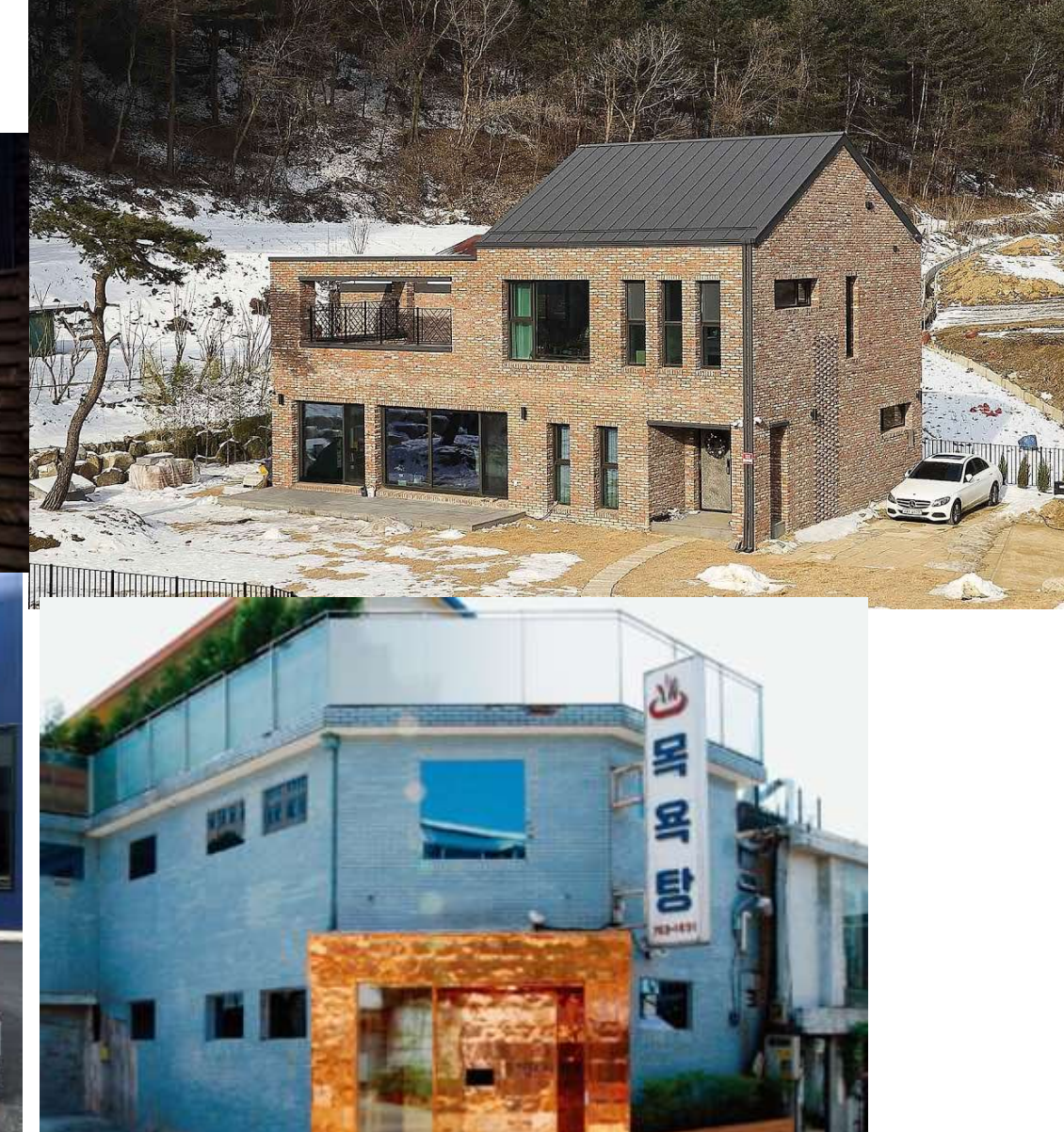

#### 사용자에게 여러 활동을 할 수 있는 **선택지(UI)**를 줍니다.

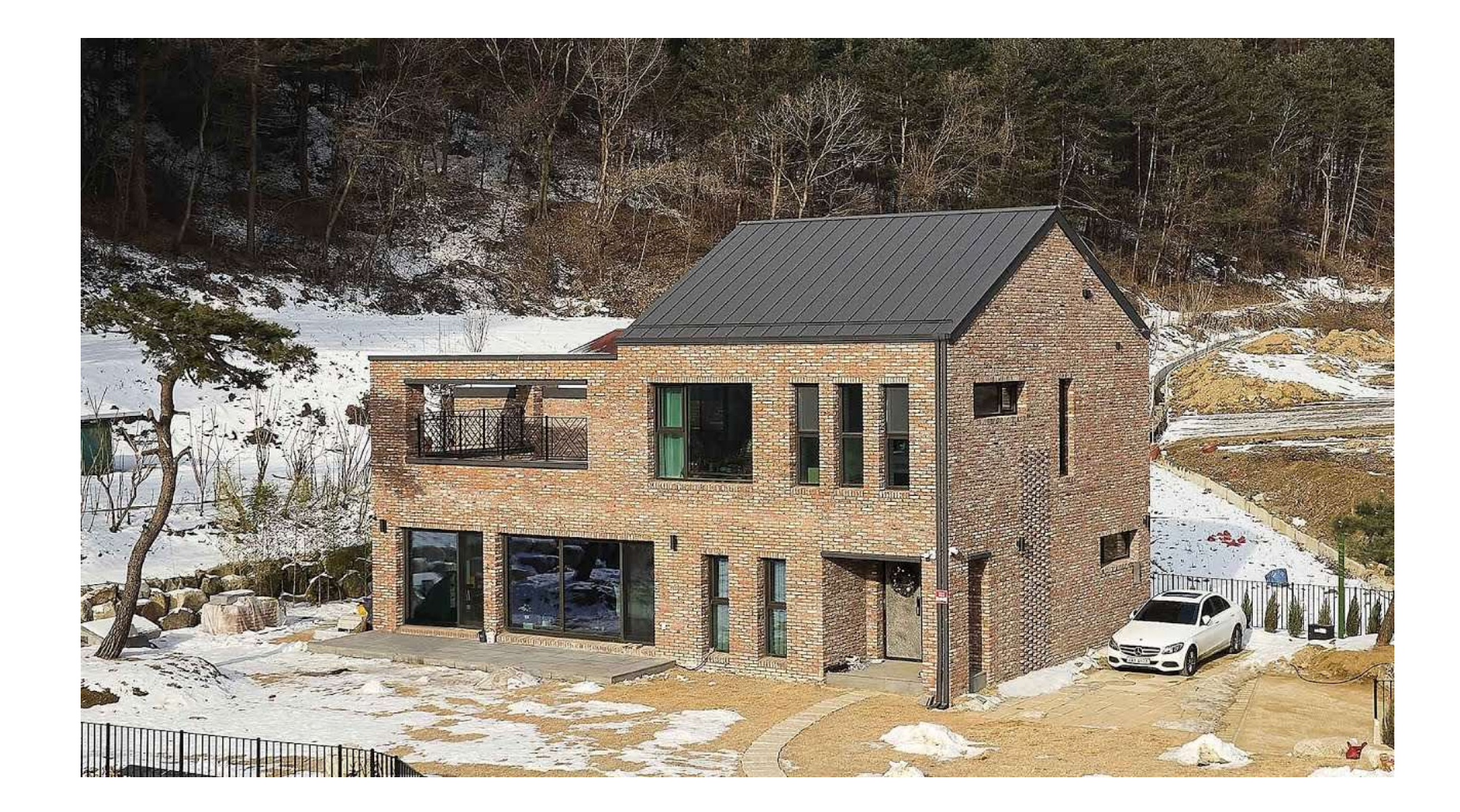

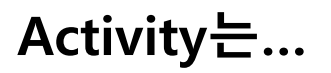

#### setContentView(R.layout.xml 파일 이름)

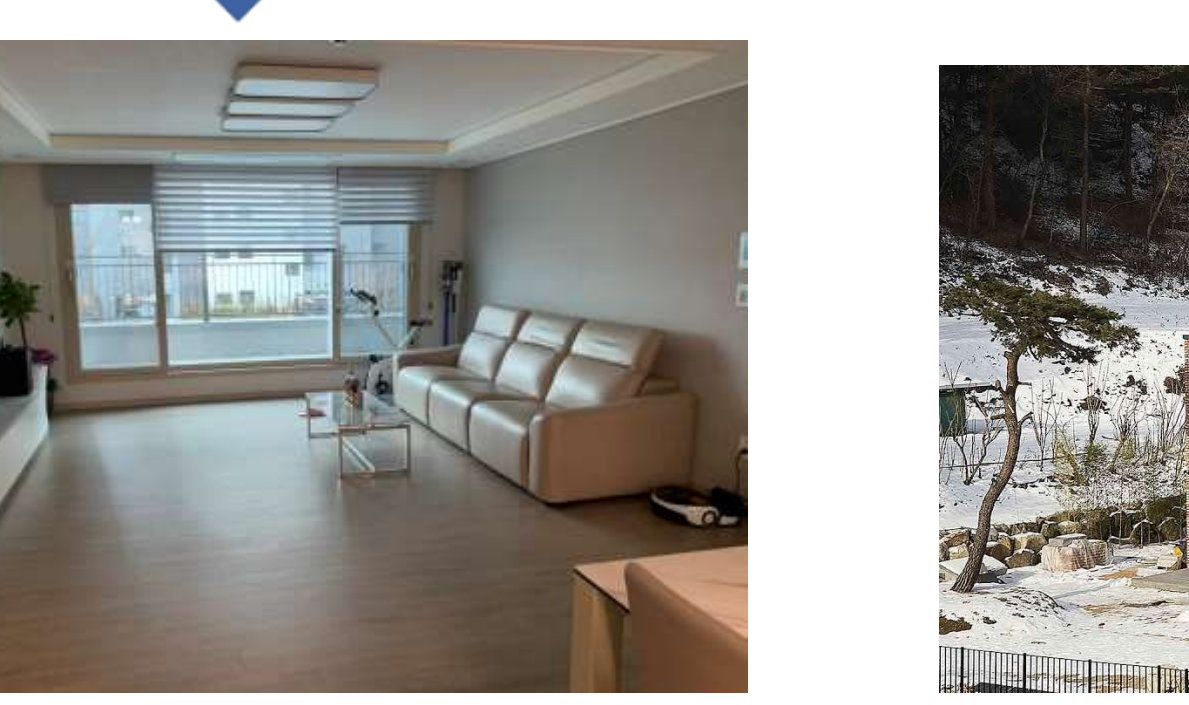

Java, kotlin 클래스로 구성 .xml파일로 구성

Activity 사용 시 manifest에 추가 해줘야 함

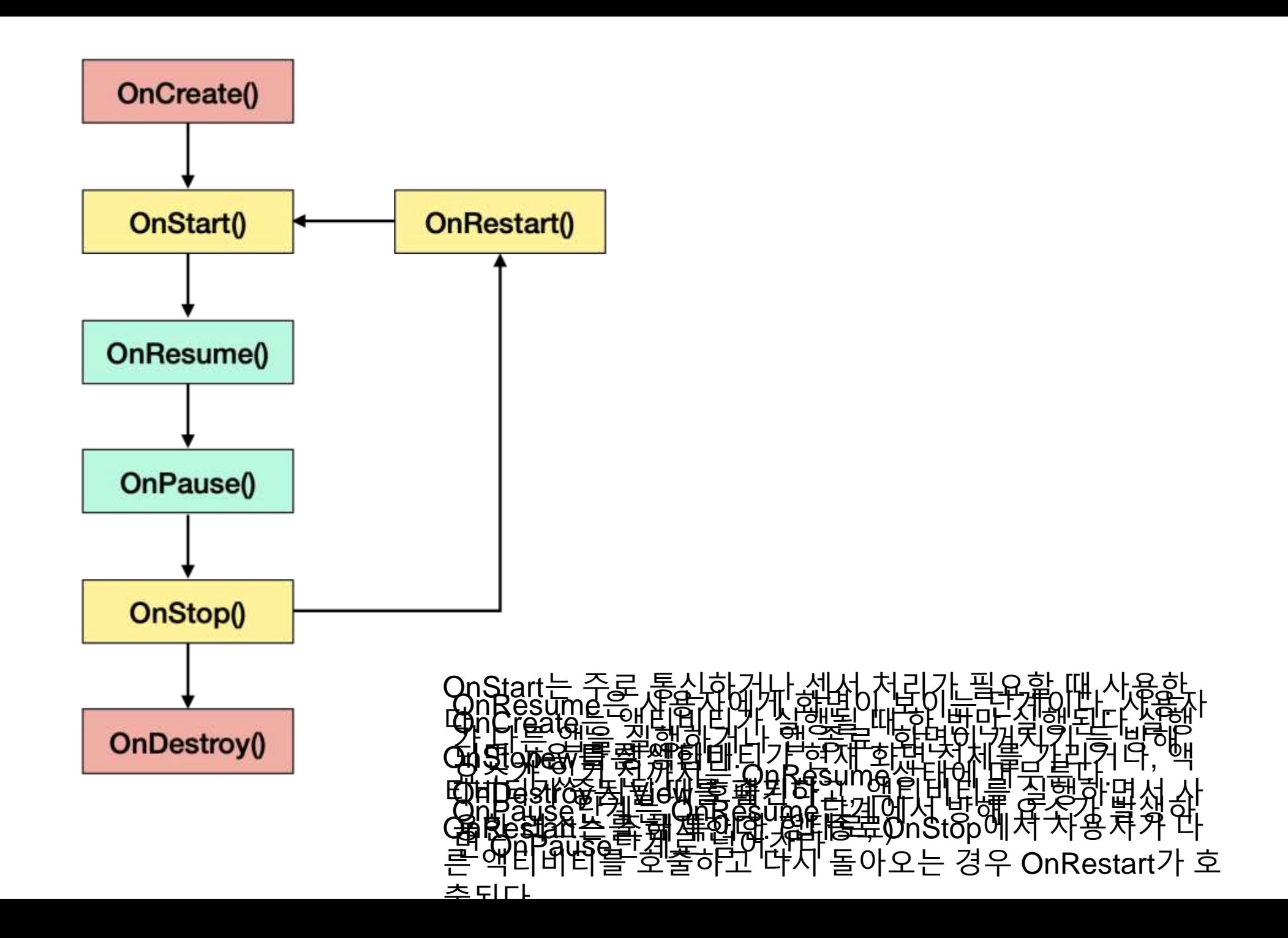

#### Activity안에 생성하는 방같은 존재

**Fragment는…**

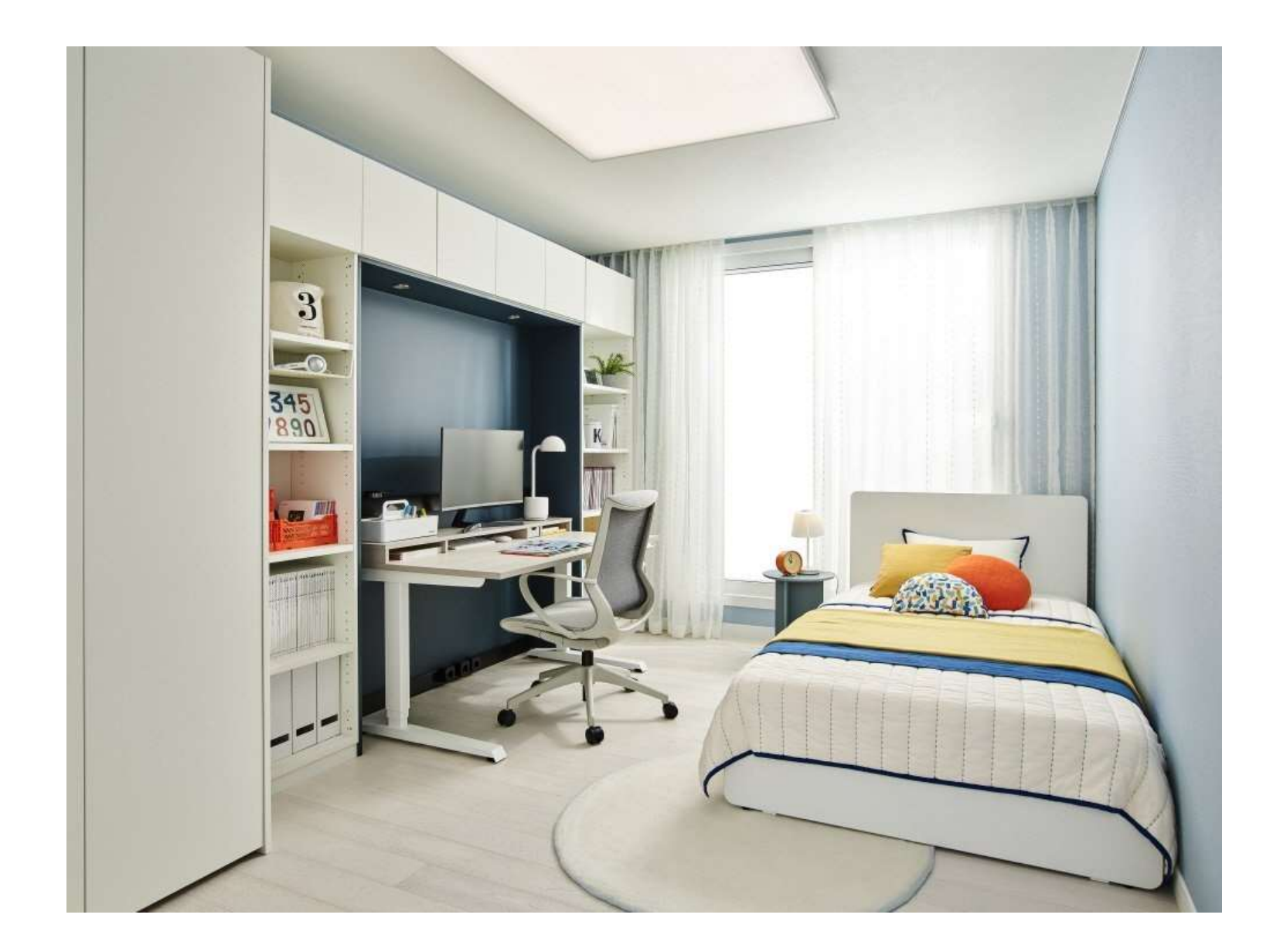

#### **Fragment는…**

#### **Fragment를 액티비티의 레이아웃 파일 안에서 선언하는 법**

```
<?xml version="1.0" encoding="utf-8"?>
<LinearLayout xmlns:android="http://schemas.android.com/apk/res/android"
    android:orientation="horizontal"
    android: layout_width="match_parent"
    android: layout_height="match_parent">
    <fragment android:name="com.example.news.ArticleListFragment"
            android:id="@+id/list"
            android: layout_weight="1"
            android:layout_width="0dp"
            android: layout_height="match_parent" />
    <fragment android:name="com.example.news.ArticleReaderFragment"
            android: id="@+id/viewer"
            android: layout_weight="2"
            android: layout_width="0dp"
            android:layout_height="match_parent" />
</LinearLayout>
```
#### **Fragment는…**

#### **프래그먼트를 기존의 ViewGroup에 추가하는 법**

val fragmentManager = supportFragmentManager val fragmentTransaction = fragmentManager.beginTransaction()

 $val$  fragment =  $ExampleFragment()$ fragmentTransaction.add(R.id.fragment\_container, fragment) fragmentTransaction.commit()

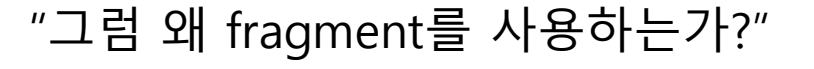

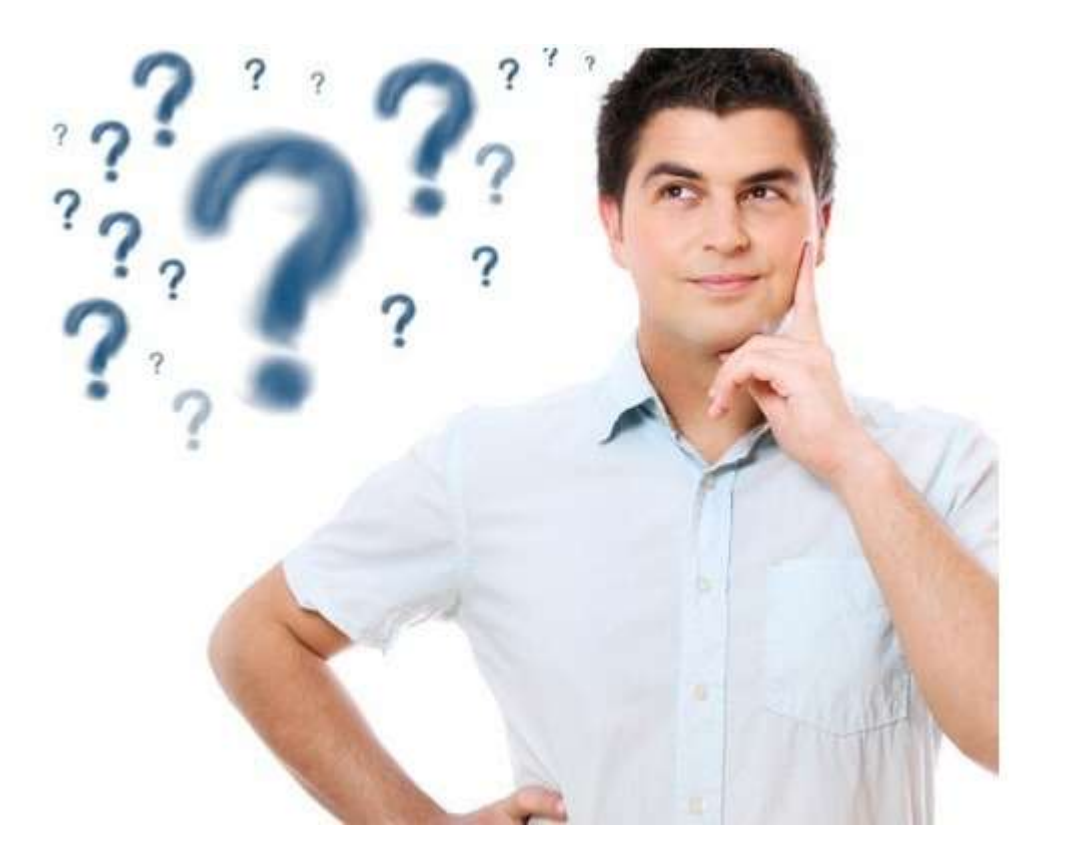

## **예쁘다!**

### **돌림빵이 가능하다!**

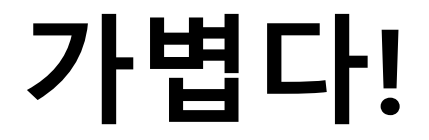

# 감사합니다!

참조한 사이트 [https://velog.io/@jaeyunn\\_15/Android-%EB%82%B4%EA%B0%80-](https://velog.io/@jaeyunn_15/Android-%EB%82%B4%EA%B0%80-Fragment%EB%A5%BC-%EC%9E%90%EC%A3%BC-%EC%82%AC%EC%9A%A9%ED%95%98%EB%8A%94-%EC%9D%B4%EC%9C%A0) Fragment%EB%A5%BC-%EC%9E%90%EC%A3%BC- %EC%82%AC%EC%9A%A9%ED%95%98%EB%8A%94- %EC%9D%B4%EC%9C%A0

<https://developer.android.com/guide/components/fragments?hl=ko#Adding>

<https://lkitty0302.tistory.com/18>